# REGÍSTRESE PARA RECIBIR ALERTAS EN SU TELÉFONO

En una catástrofe, la información será invaluable

## AlertMarin

#### **PÓNGASE EN ACCIÓN**

AlertMarin manda información crucial de las agencias locales durante una catástrofe si **debe ponerse en acción**. Registre hasta cinco teléfonos en su grupo familiar. Las alertas pueden incluir:

- Información sobre incendios forestales y evacuación
- Información *durante* un evento sobre las rutas de evacuación, refugios, transporte

## **y regístrese en:**

## AlertMarin.org

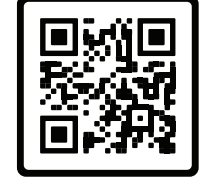

**¿No tiene acceso a internet? Llame al 415 473-6584 para registrarse**

Vuelva a ver las instrucciones sobre **Cómo desactivar la opción NO MOLESTAR para recibir alertas por la noche**

### Nixle

#### **PARA TENER EN CUENTA**

Nixle envía alertas con información general de seguridad pública sobre problemas locales a través de mensajes de texto según su código postal.

También, puede registrarse para recibir alertas de varios códigos postales, como los de sus familiares y el de su lugar de trabajo. Las alertas pueden incluir:

- Cierres de rutas, actividad policial, personas perdidas
- Información posterior a la catástrofe sobre **refugios, transporte y suministros de la catastro de la catastro de la catastro de la catastro de la catastro de la catastro de la catastro de la catastro de la catastro de la catastro de la catastro de la catastro de la**

#### **Mande por mensaje su código postal al:**

888-777

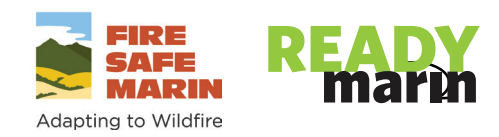

## CÓMO DESACTIVAR LA OPCIÓN DE **NO MOLESTAR EN SU TELEFO**

No pierda una llamada de emergencia de AlertMarin en su teléfono celular a la noche

Si recibe una alerta a la noche y la opción NO MOLESTAR está activada en su teléfono celular, no escuchará la llamada. Siga las instrucciones abajo para ver el sistema operativo de su teléfono celular.

### Android

- 1. Cree un **Contact (Contacto)** para **AlertMarin, 415 473-6376**, y toque el ícono de **Star (Estrella)** en la parte superior derecha para seleccionarlo como favorito.
- 2. Vaya a **Settings (Configuración)** y, en la barra de búsqueda de la parte superior de la pantalla, escriba **Do not disturb (No molestar)**.
- 3. Siga las instrucciones para el sistema Android en su teléfono.

## iPhone

- 1. Cree un **Contact (Contacto)** para **Alert Marin, 415 473-6376**, y haga clic en **Done (Listo)** en la parte superior derecha.
- 2. Toque la opción **Edit (Editar)** en la esquina superior derecha, desplácese hacia abajo y seleccione **Ringtone (Tono de llamada)**.
- 3. El primer ícono en la pantalla nueva es **Emergency Bypass (Anulación de emergencia)**. Actívelo y cierre la pantalla. Toque **Done (Listo)**.

AlertMarin llama a todas las líneas telefónicas fijas (líneas telefónicas originales con cable) del condado que sonarán por la noche. Las radios meteorológicas de la Oficina Nacional de Administración Oceánica y Atmosférica (National Oceanic and Atmospheric Administration, NOAA) también lo alertarán a la noche.

#### **www.FireSafeMarin.org www.ReadyMarin.org** 0922\_es

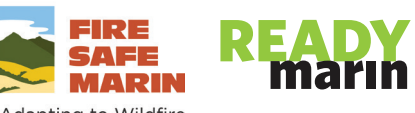

**Regístrese y agregue a Alert Marin a sus contactos** 415 473-6376 **SMS: 88911**

Adapting to Wildfire